Number: FSB-96004 Date : 96-05-06

Subject: How To Improve Hard Drive Life Expectancy

 Users of Toshiba Satellite 100CS, T2130 series, T2150 series, Satellite Pro 400 series, and Satellite Pro 410 series notebook computers may improve the life expectancy of their hard disk drive (HDD), by following the suggestions in this document.

 When the value for 'Battery Save Mode', on the 'SYSTEM SETUP' screen is highlighted, the 'Battery Save Options' window

 $\_$  , and the set of the set of the set of the set of the set of the set of the set of the set of the set of the set of the set of the set of the set of the set of the set of the set of the set of the set of the set of th

appears.

One of the entries in the window is 'HDD Auto Off'.

 In the new versions of the System BIOS, when 'Battery Save Mode' is at 'Full Power' (default setting), 'HDD Auto Off' is set to '30Min.'. With previous versions of the System BIOS, 'HDD Auto Off', at 'Full Power' would be set to 'Disabled'.

 The life expectancy of the HDD is measured in 'Power On Hours'. Thus, by having the HDD automatically turn off, when not in use, the life expectancy of the HDD can be maximized.

Methods of Changing HDD Auto Off Setting

 $\overline{\phantom{a}}$  ,  $\overline{\phantom{a}}$  ,  $\overline{\phantom{a}}$ 

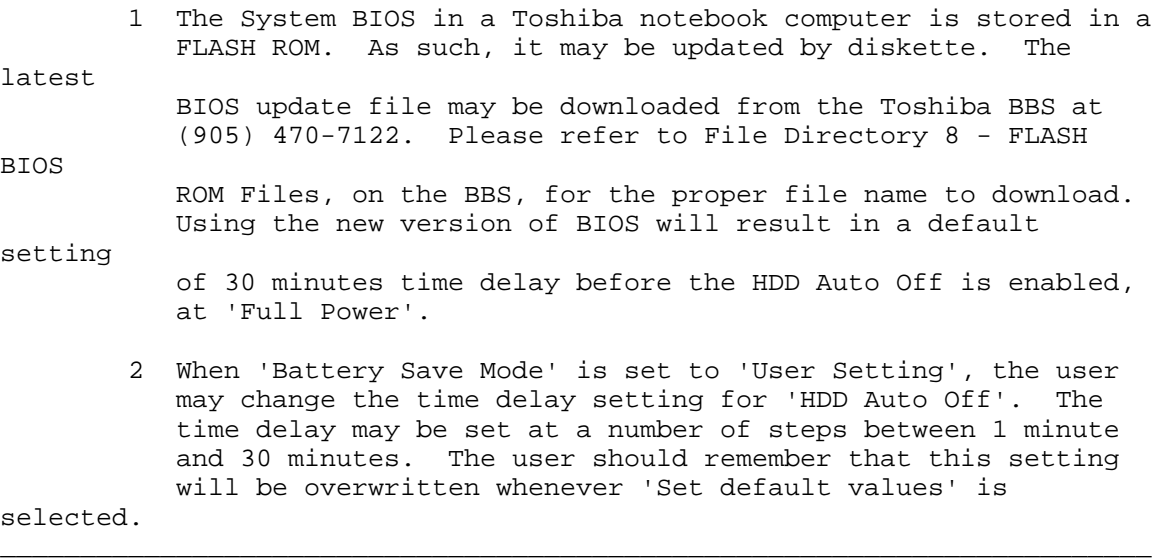

For Further Information:

\_\_\_\_\_\_\_\_

Contact Toshiba Canada Technical Support at 1-800-663-0378